# enhanced<br>vision

# **pebble HD**

Easily read labels, Menus, Prescriptions, price tags, bus schedules and so much more with this ultra-Tamanho do ecrã 4.3"

# Manual do Utilizador

Parabéns. Adquiriu um Pebble HD da Enhanced Vision. O Pebble é um vídeo-ampliador eletrónico portátil que pode levar consigo para qualquer lugar. Com um peso inferior a 226 gramas, o Pebble HD dispõe de uma pega dobrável com design único e inclui tanto um modo de visualização próxima como um modo de leitura de mesa. O Pebble HD, que cabe facilmente no bolso ou na carteira, é a ferramenta ideal para ampliações em movimento.

Onde quer que necessite de recorrer à ampliação portátil, com o Pebble HD pode facilmente ler estratos bancários, cupões, receitas médicas, ementas de restaurantes e assinar cheques. O Pebble HD permite uma melhoria da visão durante várias horas.

O ecrã LCD incorporado (4.3") possibilita a ampliação de imagens até 13,5 vezes. Com a função "Freeze-Frame" (imagem congelada) incorporada, pode captar qualquer imagem estática e ajustar a ampliação. Seis modos de visualização diferentes permitem-lhe escolher combinações de cores alternadas de acordo com as suas preferências.

O Pebble HD inclui uma bolsa de transporte cómoda e vem com 2 anos de garantia.

O aperfeiçoamento e a revisão dos produtos são parte integrante da atividade da Enhanced Vision. Por favor visite http://www.enhancedvision.com/low-vision-product-line.html para selecionar o seu produto Enhanced Vision. A versão mais atualizada do Manual do Utilizador está disponível no fim da página.

## DECLARAÇÃO DE CONFORMIDADE FCC

Este dispositivo está em conformidade com a Parte 15 das normas FCC (Comissão Federal de Comunicações – EUA). A operação está sujeita às duas seguintes condições: (1) Este dispositivo não pode causar interferências perigosas e (2) este dispositivo deve aceitar quaisquer interferências recebidas, incluindo as que possam causar operação indesejada.

Este equipamento foi testado e aprovado para atender aos limites de um dispositivo digital da Classe B, de acordo com a Parte 15 das normas FCC. Esses limites são estabelecidos para fornecer uma proteção razoável contra interferências prejudiciais numa instalação residencial. Este equipamento gera, usa e pode irradiar energia de radiofrequência. Se não for instalado e usado de acordo com as instruções, poderá causar interferências prejudiciais em comunicações via rádio. No entanto, não há garantias de que essa interferência não ocorrerá numa determinada instalação. Se este equipamento realmente causar interferência prejudicial à receção de rádio ou televisão, o que pode ser determinado desligando e voltando a ligar o equipamento, o utilizador deve tentar corrigir essa interferência através de uma ou mais das seguintes medidas:

- Reorientar ou realocar a antena de recepção.
- Aumentar a distância entre o equipamento e o recetor.
- Conectar o equipamento a uma tomada localizada num circuito elétrico diferente do utilizado para conectar o recetor.
- Consultar o revendedor ou um técnico experiente em rádio/TV.

Alterações ou modificações não permitidas do sistema podem levar à anulação da autoridade do utilizador para operar este equipamento.

Se o dispositivo de Visão Reduzida tiver uma opção que permita a ligação a um televisor, a conformidade com os limites de emissão FCC de um dispositivo digital da Classe B exige a utilização de cabos de interface blindados. A utilização dos cabos de interface blindados fornecidos com o equipamento é da responsabilidade do utilizador.

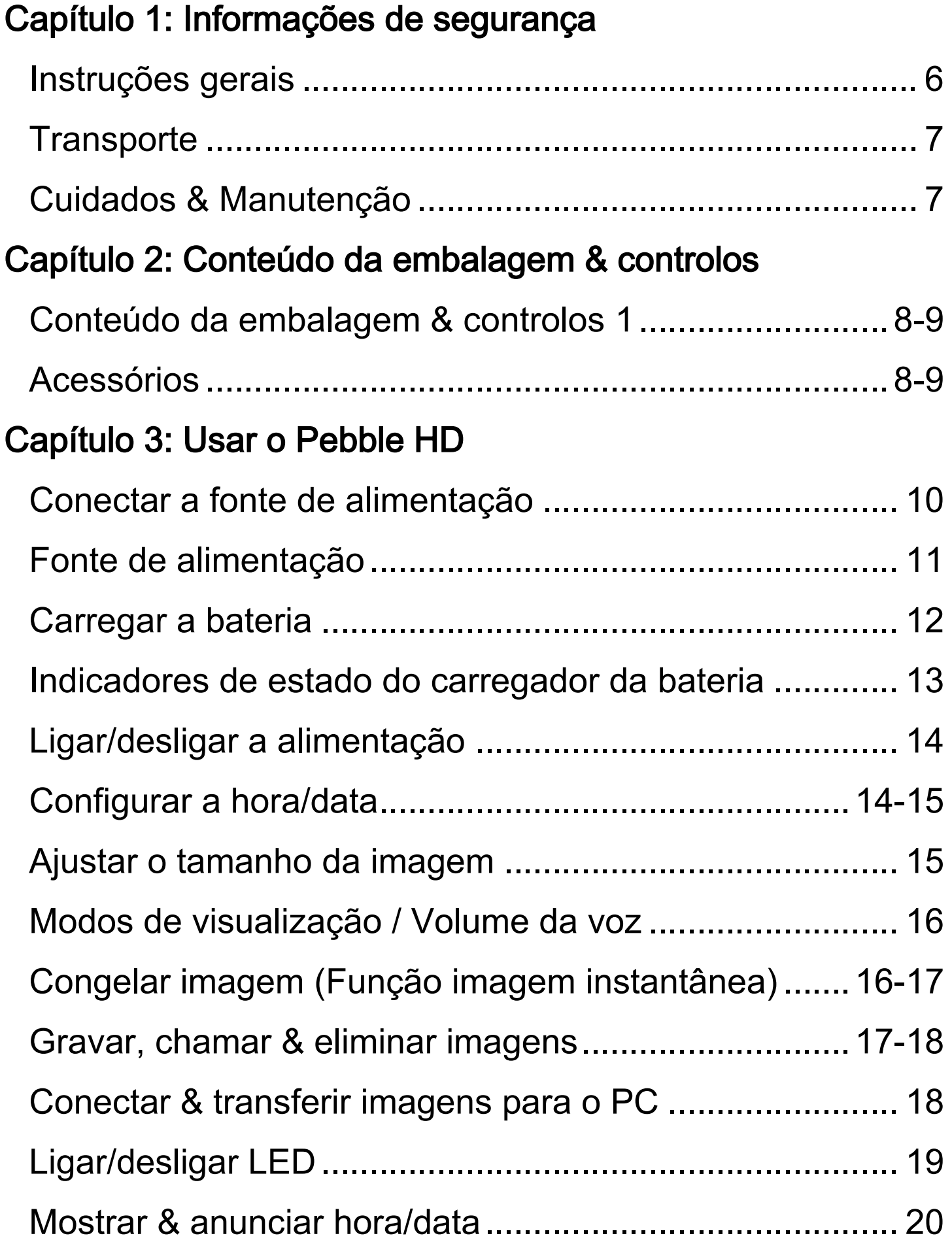

#### *Índice*

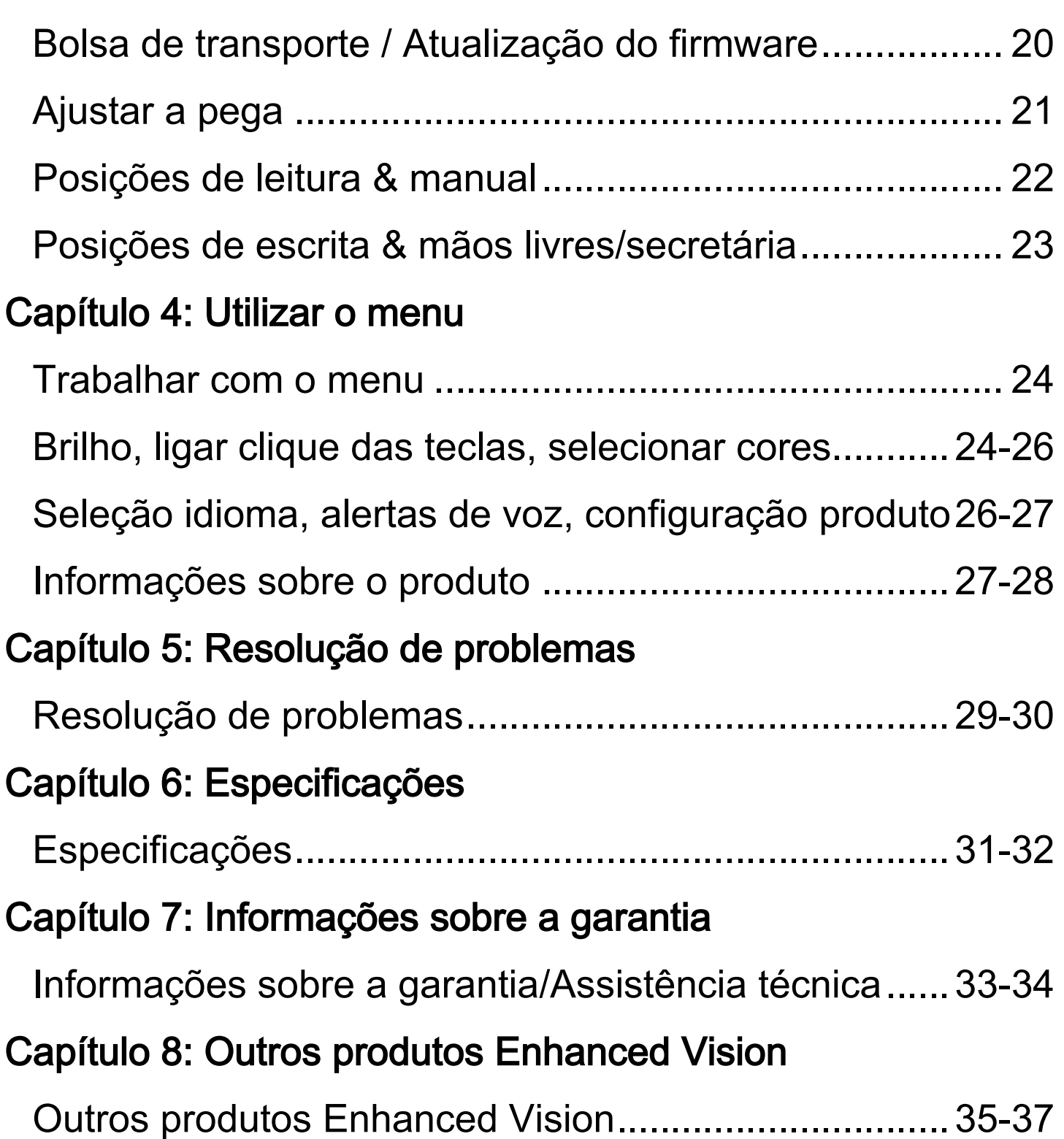

# INSTRUÇÕES DE SEGURANÇA

Para sua segurança, para tirar o máximo de proveito e para maximizar a vida útil do Pebble HD, leia cuidadosamente estas informações de segurança importantes.

#### Instruções de utilização gerais:

- ▶ Observe todos os avisos, conselhos e instruções sinalizados no produto.
- ▶ Tenha cuidado quando usar o Pebble HD no exterior NÃO deve expô-lo a mudanças de temperatura ou humidade extremas ou repentinas.
- ▶ Não deixe o Pebble HD na proximidade de radiadores, aquecedores ou locais exposto a longos períodos de incidência solar direta.
- ▶ Para não correr riscos de choque elétrico, NÃO tente desmontar a unidade. Encaminhe qualquer necessidade de assistência para um serviço de reparação competente.
- ▶ Não use o Pebble HD dentro, perto ou próximo da água. O Pebble HD não está protegido contra o contacto com líquidos de qualquer tipo.
- ▶ Não use o Pebble HD durante trovoadas, quedas de relâmpagos ou outras intempéries.
- ▶ Não use o Pebble HD na proximidade de chamas abertas, materiais inflamáveis ou líquidos.

## **Transporte**

- ▶ O Pebble HD vem com uma bolsa de transporte cómoda. Para evitar a queda acidental e danos na unidade, guarde-a sempre na bolsa de transporte quando não estiver a ser usada.
- ▶ Este produto é usado como dispositivo portátil. Ligue/desligue os cabos e acessórios com cuidado.

## Cuidados & Manutenção:

- ▶ Desligue sempre a fonte de alimentação do Pebble HD quando o sistema não estiver a ser usado.
- ▶ Caso necessário, limpe a superfície do Pebble HD com um pano macio ligeiramente húmido ou com um pano de pó eletrostático. NÃO use produtos de limpeza líquidos nas superfícies plásticas. Não são recomendados nem necessários métodos de esterilização ou de limpeza adicionais.

## Susceptibilidade a interferências:

O desempenho do Pebble HD pode diminuir temporariamente devido a um campo magnético ou de radiofrequências forte, uma descarga eletrostática ou ruído eletrónico transitório. Uma descarga elétrica (causada por eletricidade estática) pode resultar na distorção da imagem. Nesse caso, desligue a unidade e procure outro lugar.

# CONTEÚDO DA EMBALAGEM & CONTROLOS

Para identificar o conteúdo da embalagem e os controlos do Pebble HD, confira as figuras na página seguinte. Além deste manual do utilizador, a caixa contém os seguintes itens:

- 1. Pebble HD
- 2. Pano de limpeza da lente
- 3. Bolsa de transporte com suporte para cinto
- 4. Adaptador CA (ver P**á**gina 10) *(modelo pode variar consoante o país)*
- **5.** Cabo USB para Mini USB **(para utilização em casa e atualização do firmware)**

Identifique os seguintes controlos do Pebble HD:

- A. Bot**ã**o do modo de visualiza**çã**o
- B. Ecr**ã** LCD (4,3**"**)
- C. Bot**ã**o de ajuste do tamanho (amplia**çã**o)
- D. Bot**ã**o rel**ó**gio/calend**á**rio **–** (bot*ã*o LARANJA)
- E. Bot**ã**o ligar/desligar **–** (bot*ã*o VERDE)
- F. LEDs de estado
- G.Altifalante
- H. Ilumina**çã**o LED
- I. Pega ajust**á**vel
- J. Bot**ã**o Freeze-Frame (imagem instant**â**nea) **–** (bot*ã*<sup>o</sup> VERMELHO)
- K. Lente da c**â**mara
- L. Porta de entrada da alimenta**çã**o (Conetor mini-USB)
- M.Bot**ã**o de rolagem

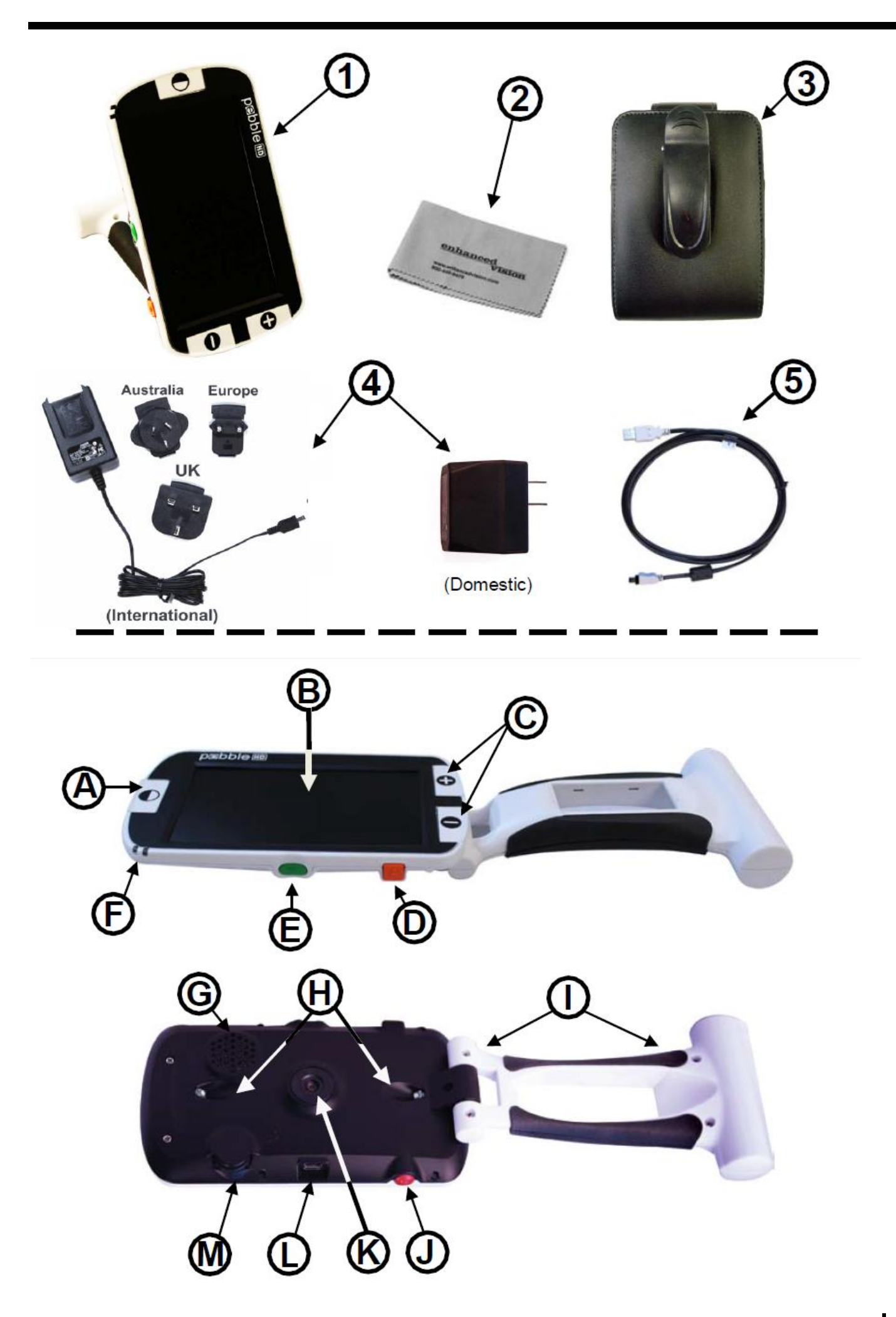

*Capítulo 2 Conteúdo da embalagem & Controlos* 9

# USAR O PEBBLE HD

- O Pebble HD pode ser alimentado por:
- ▶ Adaptador CA/fonte de alimentação
- ▶ Pilhas recarregáveis (incluídas)

A bateria integrada do Pebble HD vem parcialmente carregada. Para a carregar totalmente, recomendamos vivamente que ligue o seu Pebble HD a uma tomada antes de o usar pela primeira vez. (Ver Página 13: luz indicadora do estado da bateria)

O Pebble HD liga-se automaticamente quando é conectado a uma fonte de alimentação (Adaptador CA ou Cabo USB para PC). Se pressionar e largar o botão Verde [LIGAR/DESLIGAR] quando o adaptador CA estiver conectado, o Pebble HD entra em modo Standby.

Para regressar ao modo de operação normal, volte a pressionar brevemente o botão Verde [LIGAR/DESLIGAR].

## Conectar o adaptador CA/a fonte de alimenta**çã**o

Para conectar o Pebble HD ao adaptador CA/à fonte de alimentação, proceda de seguinte forma:

1) Conecte a ponta do adaptador CA/ da fonte de alimentação à porta Mini-USB (ver Figura 1).

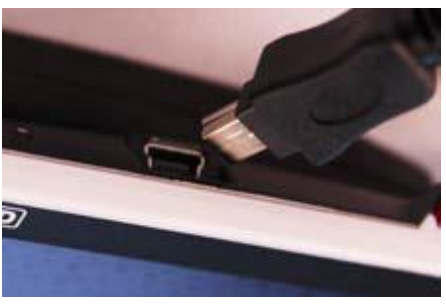

Figura 1

2) Conecte o adaptador CA/a fonte de alimentação a uma tomada CA disponível ou porta USB do seu PC (ver Figura 2).

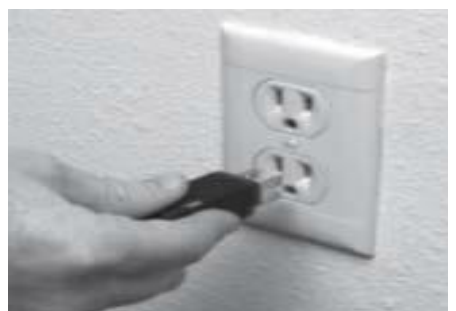

Figura 2

10 *Capítulo 3 Usar o Pebble HD*

# FONTE DE ALIMENTAÇÃO

Na sua caixa Pebble HD (APENAS para encomendas internacionais) encontram-se vários adaptadores para as tomadas de diferentes países.

1.) Para a instalação, escolha o adaptador correto para o seu país (Ver figura 1).

2.) Encontre a patilha localizada na parte superior do adaptador, faça-o deslizar para dentro da fonte de alimentação principal e empurre-o até clicar (Ver figura 2).

3.) Pode agora conectar o adaptador a uma tomada disponível e começar a carregar o seu ampliador Pebble HD. Para uma proteção adicional durante trovoadas, é possível e recomendável usar um protetor de sobretensão.

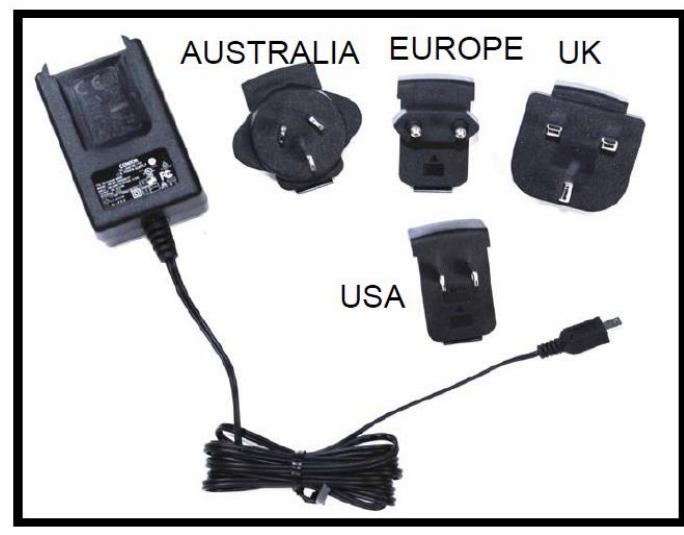

Figura 1 Figura 2

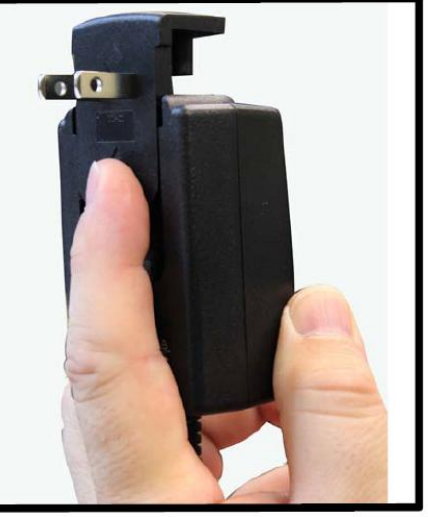

## CARREGAR A BATERIA

## Usar uma bateria recarreg**á**vel

O Pebble HD inclui uma bateria recarregável, que pode ser carregada continuamente dentro da unidade, mesmo durante a sua operação. Para garantir que a bateria seja carregada continuamente, é recomendado deixar a unidade conectada com o adaptador CA quando não estiver a ser usada. Desse modo, o Pebble HD proporciona a utilização portátil em qualquer momento. Não é possível sobrecarregar a bateria incluída.

## Informa**çõ**es importantes sobre a utiliza**çã**o da bateria

- ▶ A bateria recarregável deve ser totalmente carregada antes da primeira utilização.
- ▶ Com a bateria totalmente carregada, o Pebble HD deverá permitir uma utilização de até 2,5 a 3 horas dependendo da configuração do brilho do LCD.

## Procedimento de carregamento da bateria

Para carregar a bateria de iões de lítio dentro do seu Pebble HD, basta conectar o adaptador CA/a fonte de alimentação como descrito na página 10\*. Pode continuar a usar o Pebble HD mesmo durante o carregamento da bateria.

## Carregamento do Pebble HD durante o modo de Standby

O Pebble HD liga-se automaticamente quando é conectado ao adaptador CA/à fonte de alimentação. Para o carregar enquanto não estiver a ser usado:

• Pressione o botão Verde [LIGAR/DESLIGAR] para entrar no modo "Standby" após conexão do adaptador CA/da fonte de alimentação.

Nota - Se a bateria estiver totalmente descarregada, o Pebble HD não se ligará automaticamente enquanto carregar (nem a luz indicadora) – a não ser após 30 minutos de carregamento. Isto aplica-se a todas as formas de carregamento (PC, USB e Adaptador CA).

## Indicadores de estado do carregador da bateria

O Pebble HD possui duas pequenas luzes indicadoras (LEDs) na parte lateral da unidade. Os LEDs indicam os estados atuais de carga e de carregamento das baterias (Ver Figura 1).

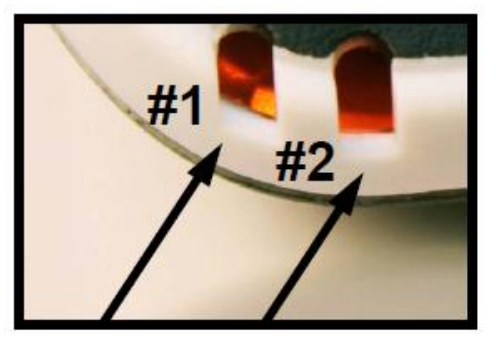

Consulte a seguinte tabela para obter informações adicionais sobre o significado de cada luz indicadora LED:

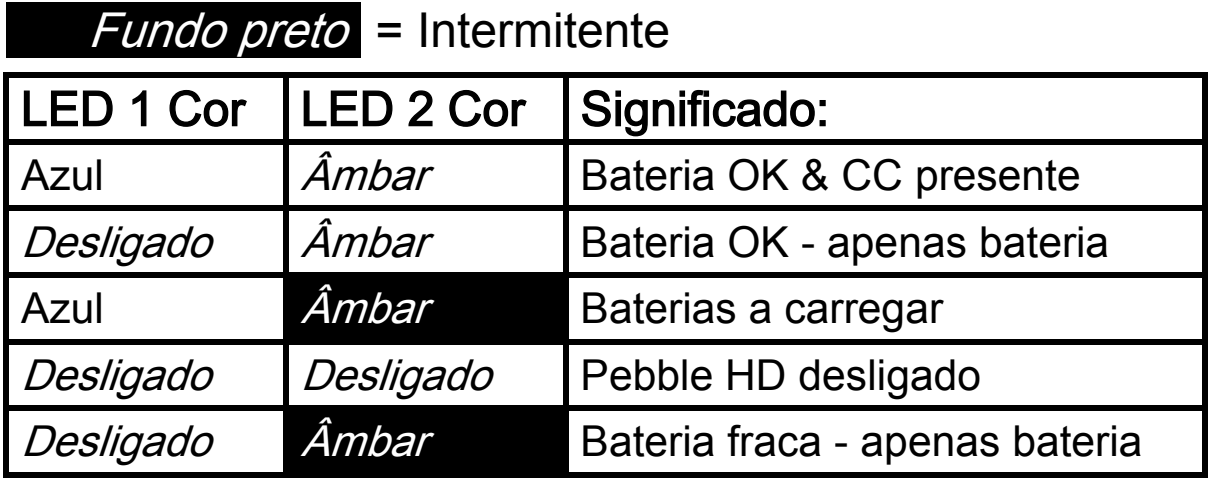

Nota: Quando a bateria do seu Pebble HD estiver a ficar fraca (aproximadamente 15 minutos antes de a unidade se desligar), será exibido um ícone de bateria durante 2 segundos em intervalos de 5 minutos. Quando o ícone da bateria for exibido pela primeira vez (não posteriormente), será emitido um som tipo "campainha" caso esteja ativados os alertas de texto e voz. Se a bateria estiver quase totalmente descarregada, o ícone da bateria será exibido intermitentemente no ecrã até a unidade se desligar.

## Ligar/desligar a alimentação

Ligue/desligue o Pebble HD da seguinte forma:

- 1) Encontre o botão Verde [LIGAR/DESLIGAR] recolhido. (ver Figura 1)
- 2) Ligue o Pebble pressionando e mantendo pressionado o botão Verde [LIGAR/DESLIGAR] durante pelo menos um segundo para ligar o Pebble HD. Após o som de inicialização, o LCD do Pebble HD exibirá uma imagem.

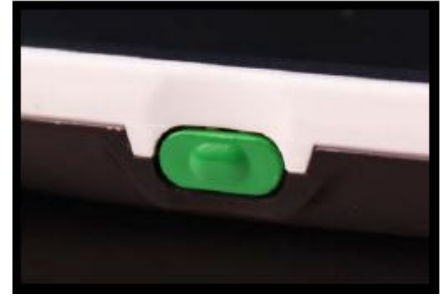

Figura 1

Desligue o Pebble HD voltando a pressionar e a manter pressionado o botão [LIGAR/DESLIGAR] durante pelo menos dois segundos. Ouvirá um breve som de confirmação quando a unidade se desligar.

Nota: Depois de ligar o Pebble HD, pressione e largue o botão [LIGAR/DESLIGAR] para o colocar em modo de "Standby".

Para regressar ao modo de operação normal, volte a pressionar brevemente o botão [LIGAR/DESLIGAR].

## Combinações de botões

O Manual do Utilizador apresentará várias combinações de botões (pressionando [MODO] e o botão *Vermelho* [FREEZE]), ou seja, os botões devem ser pressionados simultaneamente.

## Configurar a hora/data

O Pebble HD pode guardar e exibir a hora e data atual. Para configurar a hora/data:

- 1) Aceda ao Menu pressionando os botões [MODO] e o botão Vermelho [FREEZE].
- 2) Rode o [Botão de rolagem] no sentido horário até ficar realçada a opção "Configurações do produto"
- 3) Pressione o botão [+] TAMANHO para selecionar "Configurações do produto"
- 4) Com a opção "Configurar relógio" realçada, pressione o botão [+] TAMANHO para selecionar "Configurar relógio"
- 5) Rode o [Botão de ROLAGEM] no sentido horário ou antihorário para alterar o valor realçado
- 6) Pressione o botão [+] TAMANHO para confirmar o valor desejado e avançar para o próximo item
- 7) Repita os passos 5 e 6 até todos os valores de Hora/Data estarem corretamente configurados\*
	- Pressione o botão Vermelho [FREEZE] para regressar ao modo de operação normal

Depois de configurar a Hora & Data, pode ativar/desativar o formato "Relógio 24 Horas" e as opções "Horário de Verão" e "Formato Data". Para ativar/desativar uma opção:

Rode o [Botão de ROLAGEM] para realçar a opção e pressione o botão [+] TAMANHO (alternando entre ativar/desativar).

Pressione o botão Vermelho [FREEZE] para regressar ao modo de operação normal

## Ajustar o tamanho da imagem

Ajuste a ampliação (tamanho) da imagem no LCD da seguinte forma.

- 1) Botões TAMANHO (Ver Figura 3).
- 2) Aumente o tamanho de ampliação do LCD pressionando o botão [+] TAMANHO.
- 3) Diminua o tamanho de ampliação do LCD pressionando o botão [-] TAMANHO

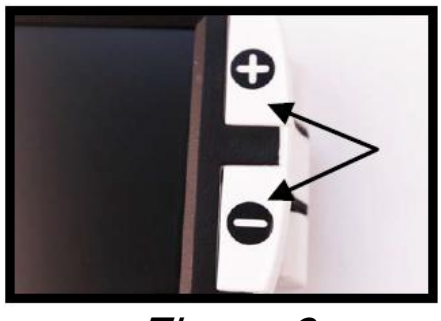

Figura 3

Existem 5 níveis de zoom "fixos" no Pebble HD. Pressionar continuamente o botão [+] ou [-] TAMANHO durante mais de 1 segundo ativa o modo "zoom contínuo".

## Modos de visualização:

Selecione o modo de visualização da imagem no ecrã LCD da seguinte forma:

1) Pressione o botão [MODO] (Ver Figura 1) para percorrer os 7 modos de visualização predefinidos (caso estejam ativados). Para mudar a cor para uma das 28 disponíveis, siga as instruções das páginas 25 & 26.

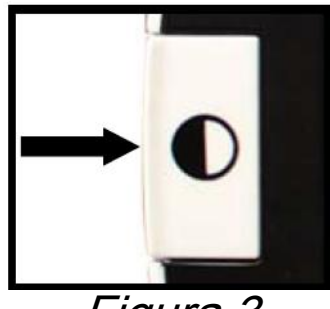

Figura 3

Nota: Segure [MODO] durante 2 segundos para regressar ao modo "Cor Integral". O menu "Seleção Modo de Cor" permite a desativação temporária de todos os modos de visualização, exceto "Cor Integral", por ser a predefinição de fábrica. (Ver modos de cor abaixo)

## Modos de Cor:

- Imagem de Cor Integral (predefinição de fábrica sempre ligado)
- Imagem Preta e Branca
- Imagem Positiva (de fábrica = fundo branco / texto preto)
- Imagem Negativa (de fábrica = fundo preto / texto branco)
- Seleção de Cor 1 (de fábrica = fundo azul / texto amarelo)
- Seleção de Cor 2 (de fábrica = fundo preto / texto verde)
- Seleção de Cor 3 (de fábrica = fundo preto / texto amarelo)

## Ajustar Volume da Voz

No modo de operação normal, rode o [Botão de ROLAGEM] no sentido horário ou anti-horário para aumentar/reduzir o volume da voz

## Congelar uma imagem (Função imagem instantânea)

É possível captar ("congelar") uma imagem instantânea no ecrã, se assim o desejar. Também pode ajustar o tamanho e os modos de visualização depois de congelar uma imagem. Esta função é muito útil para ler etiquetas de preços, prescrições ou outras informações que necessitem de ficar disponíveis temporariamente.

Capte ("congele") uma imagem instantânea no ecrã da seguinte forma:

1) Pressione o botão *Vermelho* [FREEZE] (ver Figura 1) para captar a imagem. O Pebble HD emitirá um som de obturador quando captar a imagem e as luzes LED desligar-se-ão. Depois de captar a imagem, pode ajustar o tamanho e os modos de visualização "ativados" como desejar.

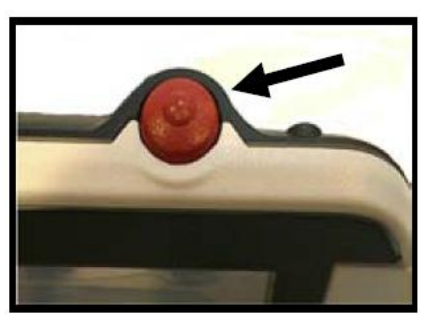

Figura 1

2) Volte a pressionar o botão *Vermelho* [FREEZE] para sair e retomar a operação normal. A imagem congelada também desaparecerá se desligar o Pebble HD.

## **Gravar uma imagem instantânea**

Também pode gravar uma imagem instantânea (aproximadamente 200) no Pebble HD e vê-la mais tarde.

Pressione botão *Vermelho* [FREEZE] durante 2-3 segundos. Ouvirá um som tipo "campainha" e será exibida (e anunciada, se a opção "Mensagens de texto e voz" estiver ativada) a mensagem "A gravar" antes do Pebble HD regressar ao modo de operação normal.

## **Chamar uma imagem instantânea guardada**

Tendo uma imagem instantânea guardada, é possível "chamar" e vê-la. Para "chamar" uma imagem instantânea guardada:

1) Pressione e MANTENHA PRESSIONADO o [Botão de ROLAGEM] durante 3 segundos – será exibida a última imagem instantânea gravada **(neste modo, as luzes LED estão desligadas).**

2) Para visualizar a próxima/anterior imagem instantânea guardada:

Rode o [Botão de ROLAGEM] no sentido horário/anti-horário.

\*\* Nota: Poderá aumentar/reduzir o Zoom e alterar os Modos de Visualização "ativados" enquanto estiver a ver uma imagem instantânea

3) Pressione botão *Vermelho* [FREEZE] para regressar ao modo de operação normal

## Apagar uma imagem instantânea/todas as imagens instantâneas

1. No modo de recuperação da memória (com uma imagem instantânea selecionada), pressionar o [Botão de ROLAGEM] abrirá 4 opções: SAIR, CANCELAR, APAGAR e APAGAR TUDO

Use o [Botão de ROLAGEM] para navegar até à opção que desejar e pressione o botão [+] TAMANHO.

Selecionando:

SAIR - o Pebble HD sai do modo de recuperação da memória e regressa ao modo de operação normal

CANCELAR - o Pebble HD regressa ao modo de operação normal

APAGAR - a imagem selecionada será apagada

APAGAR TUDO - irá surgir uma mensagem de confirmação com as opções CANCELAR e APAGAR TUDO. Selecione APAGAR TUDO se quiser apagar todas as imagens instantâneas e regressar ao modo de operação normal (no LCD irá aparecer a mensagem "Todas as Imagens apagadas")

# CONEXÃO AO SEU PC

## Transferir imagens para o PC

Com o seu Pebble HD tem a possibilidade de carregar todas as imagens guardadas para o seu PC para que as possa guardar e partilhar. Carregue as imagens guardadas para o seu PC seguindo as instruções.

- 1. Ligue o cabo USB ao Pebble HD (Ver Figura 1) e a outra ponta ao PC (Ver Figura 2)
- 2. O Pebble HD é reconhecido como dispositivo USB comum, com o nome de unidade: Disco removível ou Pebble.
- 3. Faça duplo clique na unidade do disco.
- 4. Depois de aceder à unidade, faça duplo clique na pasta das imagens.
- 5. Arraste ou copie as imagens para o ambiente de trabalho ou destino desejado no seu PC.

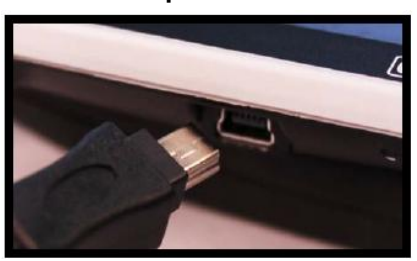

Figura 1

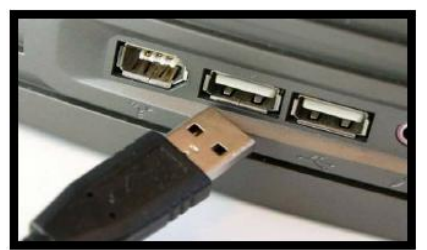

Figura 2

# Ligar/desligar LED

O Pebble HD possui luz LED integrada para iluminar o seu material de leitura. Por defeito, essa luz acende-se automaticamente quando o Pebble HD for ligado. Se desejar, também é possível DESLIGAR a luz LED integrada, o que pode ser útil quando ampliar objetos com superfícies altamente refletoras como, por exemplo, um relógio ou uma fotografia brilhante. Proceda da seguinte forma se quiser desligar a luz LED:

1. Estando o Pebble HD ligado, pressione e MANTENHA PRESSIONADO o botão *Laranja* [RELÓGIO/CALENDÁRIO] durante aproximadamente 5 segundos. Este procedimento desligará a luz LED (ver Figura 1).

2. Para voltar a ligar a luz LED, pressione e MANTENHA PRESSIONADO o botão *Laranja* [RELÓGIO/CALENDÁRIO] durante aproximadamente 5 segundos ou desligue o Pebble HD. Sempre que o Pebble HD é ligado, serão automaticamente restauradas as predefinições de fábrica, com as luzes LED acesas.

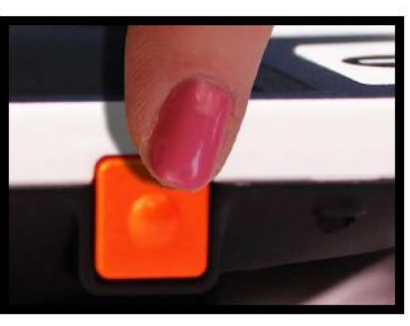

Figura 1

## Mostrar & anunciar hora/data

Tendo o Pebble HD ligado, pressione o botão *Laranja* [RELÓGIO/CALENDÁRIO] (Ver Figura 1) para exibir a hora/data atual. A hora/data também será anunciada se a opção "Alertas de hora/data por voz" deve estar ativada\*\*)

\*\* Esta propriedade do Pebble HD suporta, inicialmente, os seguintes idiomas: *Inglês, Francês e Alemão. Quando estiverem* disponíveis suportes de idiomas adicionais para esta propriedade, será necessária uma atualização do firmware (Ver Página 20).

## Usar a bolsa de transporte

Para maior proteção, o Pebble HD inclui uma bolsa de transporte cómoda com suporte para cinto (ver Figura 3). A bolsa ajuda a proteger o Pebble HD contra acidentes quando está em movimento. Para maior proteção, guarde o Pebble HD na bolsa quando não estiver a ser usado. A bolsa de transporte foi concebida para ser presa com segurança a um cinto ou uma alça de ombro.

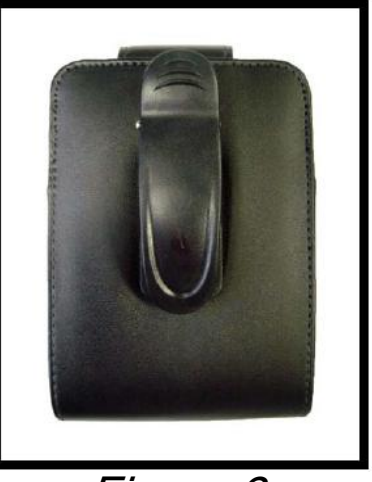

Figura 3

## Atualização do Firmware

Atualize o seu Pebble HD na nossa página de suporte do software: http://www.enhancedvision.com/support/software.html

## Ajustar a pega

O Pebble HD possui uma pega ajustável única. Com essa pega rotativa, pode facilmente ampliar uma grande variedade de objetos usando diferentes posições. Para obter informações adicionais relativamente ao posicionamento da pega de acordo com as suas necessidades, observe a figura abaixo.

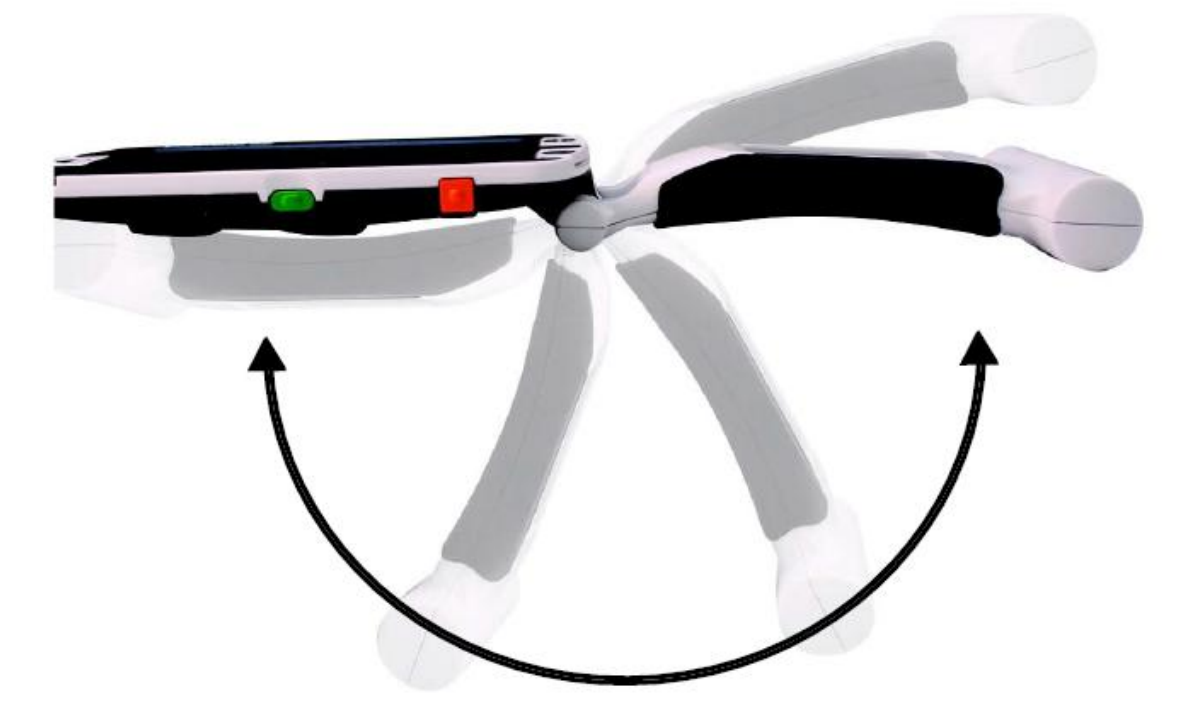

Rotação de 200˚

Para obter informações adicionais relativamente a como ajustar a pega do Pebble HD e a aplicações específicas à sua utilização, leia as duas páginas seguintes.

Dependendo da sua aplicação, pode usar as instruções fornecidas nas duas páginas seguintes para obter informações adicionais relativamente a como ajustar a pega com vista a uma ampliação que esteja de acordo com as suas necessidades particulares ...

## Posição de leitura (pega totalmente fechada)

Dobre a pega, deixando-a totalmente fechada. O ajuste da pega para essa posição facilita a leitura de livros, panfletos ou outros textos impressos.

(Ver Figuras 1a & 1b)

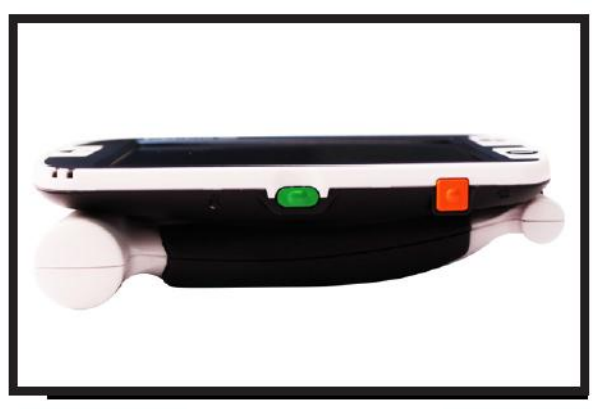

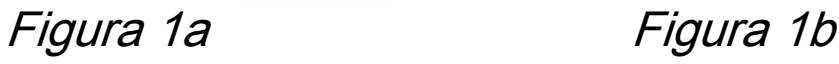

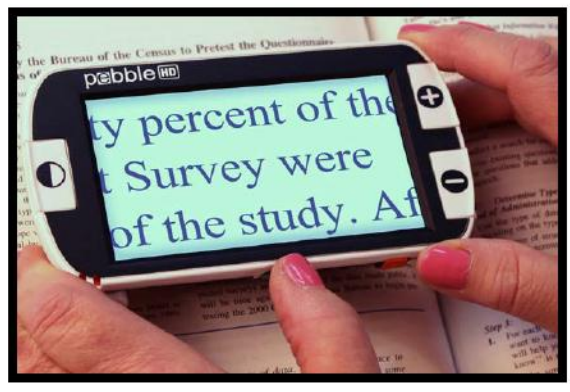

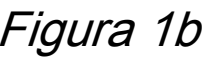

## Posição manual (pega 180˚ aberta)

Abra a pega como ilustrado na figura abaixo. O ajuste da pega para essa posição facilita a ampliação de uma grande variedade de objetos.

(ver Figuras 2a & 2b)

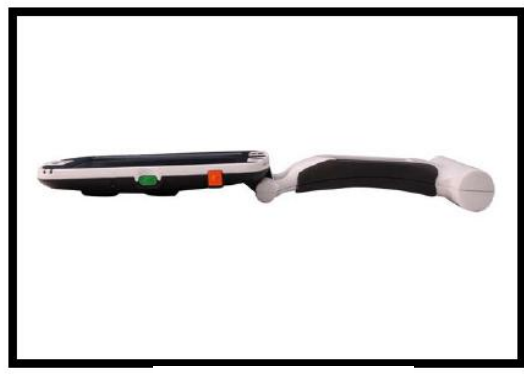

Figura 2a Figura 2b

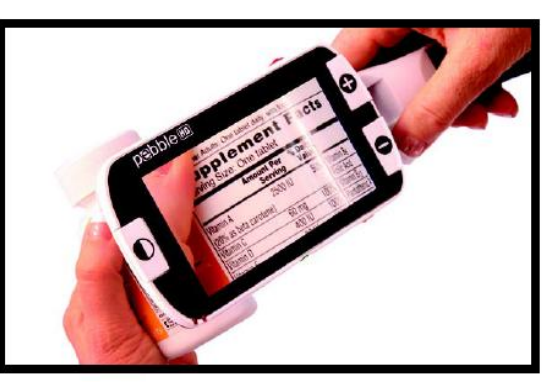

## Posição de escrita (pega 210˚ aberta)

Rode a pega até ao máximo para abri-la totalmente. Apoie a pega sobre a superfície em que vai escrever. O ecrã de visualização inclinar-se-á para cima, deixando espaço suficiente para poder escrever. (Ver Figuras 3a & 3b)

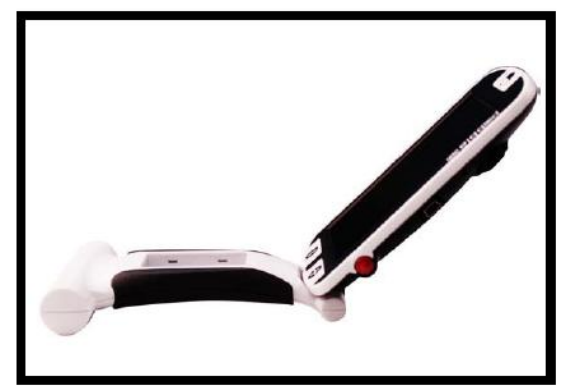

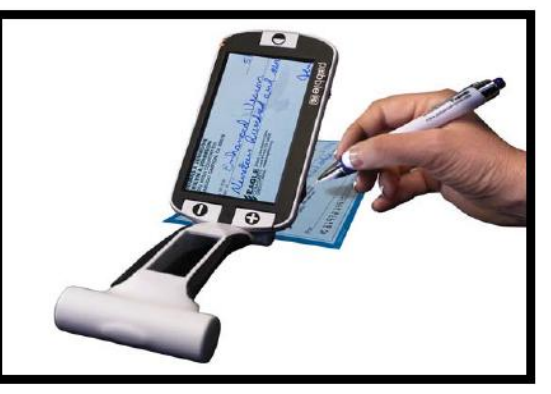

Figura 3a Figura 3b

## Posição mãos livres/secretária

Coloque o Pebble HD na posição mãos livres ou de secretária abrindo a pega ligeiramente (180° ou 210°). O ajuste da pega para essa posição facilita a execução de tarefas para as quais necessitará de usar ambas as mãos. (Ver Figuras 4a, 4b & 4c)

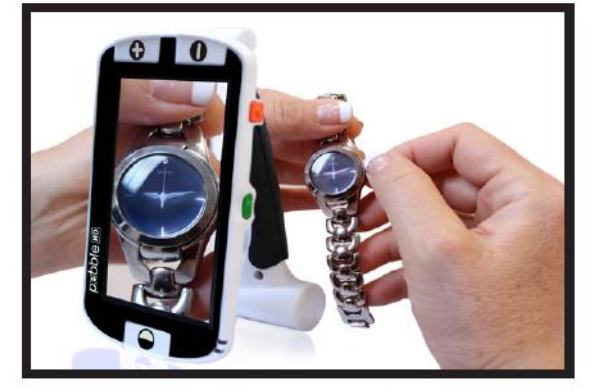

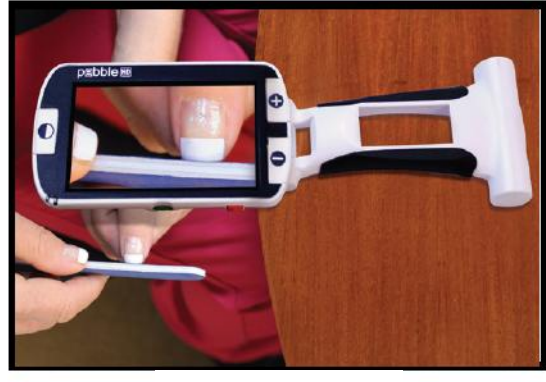

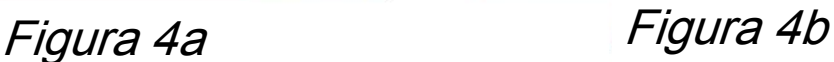

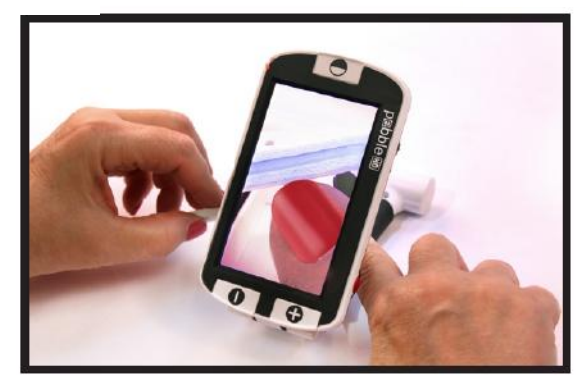

Figura 4c

*Capítulo 3 Usar o Pebble HD* 23

# UTILIZAR O MENU

## Trabalhar com o menu (Neste modo, as luzes estão desligadas por defeito)

O menu do Pebble HD oferece as seguintes opções:

- Brilho, ligar clique das teclas, selecionar cores
- Seleção idioma, alertas de voz, configuração produto
- Informações sobre o produto

Aceda ao menu do Pebble HD pressionando o botão [MODO] e o botão Vermelho [FREEZE]. Rode o [Botão de ROLAGEM] no sentido horário/anti-horário, deslocando assim o MARCADOR (realçado azul) para a opção desejada dentro do menu. Selecione essa opção pressionando o botão [+] TAMANHO.

 Se o item do menu tiver uma caixa de seleção, alterne entre selecionar/desselecionar pressionando [+] TAMANHO.

```
SCREEN MESSAGES
VOICE MESSAGES
```
selecionado

não selecionado

- Navegue pelos itens do menu rodando o [Botão de ROLAGEM] no sentido horário/anti-horário
- Pressione o botão [MODO] para subir um nível no menu
- Pressione botão *Vermelho* [FREEZE] para regressar ao modo de operação normal
- Após 10 segundos de inatividade dentro do menu, o Pebble HD sairá automaticamente do menu, regressando ao modo de operação normal

## Ajustar brilho do LCD

O ecrã LCD do Pebble HD vem ajustado de fábrica para o máximo de brilho possível (nível 5). Se assim o desejar, ajuste o brilho do LCD manualmente, da seguinte forma:

1) Aceda ao menu do Pebble HD pressionando o botão [MODO] e o botão Vermelho [FREEZE].

2) Rode o [Botão de ROLAGEM] no sentido horário/anti-horário para escolher uma das 5 configurações de brilho disponíveis.

3) Pressione o botão [+] TAMANHO para marcar a configuração de brilho desejada com um contorno branco. **BRIGHTNESS**  $5\overline{5}$ 

4) Confirme a configuração desejada pressionando o botão [+] TAMANHO.

5) Pressione o botão *Vermelho* [FREEZE] para sair do menu e regressar ao modo de operação normal.

Nota: A redução do brilho do LCD poderá prolongar o tempo de funcionamento do Pebble HD.

## Ligar/desligar clique das teclas

1) Aceda ao menu do Pebble HD pressionando o botão [MODO] e o botão Vermelho [FREEZE].

2) Rode o [Botão de ROLAGEM] no sentido horário até à opção "CLIQUE DAS TECLAS LIGADO". Com essa opção realçada, pressione o botão [+] TAMANHO para ativar/desativar CLIQUE DAS TECLAS LIGADO

3) Pressione o botão *Vermelho* [FREEZE] para sair do menu e guardar as definições do CLIQUE DAS TECLAS

## Selecionar cores

O seu Pebble HD possui 4 modos de visualização (de Cor Integral, Preto e Branco, Positivo e Negativo). Destas, três podem ser ativadas ou desativadas através do menu do Pebble HD.

Existem 3 modos de cor adicionais que podem ser mudados para um dos 28 disponíveis. Selecione um dos 28 modos disponíveis da seguinte forma:

1) Aceda ao menu do Pebble HD pressionando o botão [MODO] e o botão Vermelho [FREEZE].

2) Rode o [Botão de ROLAGEM] no sentido horário até ficar realçada a opção Selecionar Cores e pressione o botão [+] TAMANHO

3) Rode o [Botão de ROLAGEM] no sentido horário até à Seleção de Cor 1, 2 ou 3. Após ativação da opção através do botão [+] TAMANHO (surgindo um quadrado preto), é apresentada a primeira combinação de cores texto/fundo.

\*\* Nota – se o quadrado preto já estiver presente, pode simplesmente pressionar duas vezes o botão [+] TAMANHO para alterar a combinação de cores atual

4) Rode o [Botão de ROLAGEM] até à combinação de cores texto/fundo desejada e selecione-a com o botão [+] TAMANHO. Ficará guardada no Pebble HD até voltar a ser alterada.

5) Repita os passos 3 & 4 se quiser alterar as Seleções de Cor 2 & 3 predefinidas.

## Seleção idioma

O Pebble HD suporta vários idiomas, que podem ser definidos no menu de Seleção do Idioma. O idioma escolhido corresponde ao idioma principal do Pebble HD. Os alertas e menus do Pebble HD serão exibidos no idioma selecionado através deste menu.

1. Aceda ao menu do Pebble HD pressionando o botão [MODO] e o botão Vermelho [FREEZE].

2. Rode o [Botão de ROLAGEM] no sentido horário até ficar realçada a opção "Seleção idioma".

3. Pressione o botão [+] TAMANHO para aceder ao submenu da opção "Seleção idioma", onde poderá escolher uma das opções rodando o [Botão de ROLAGEM]. Quando o idioma desejado estiver realçado, selecione-o pressionando o botão [+] TAMANHO. Um quadrado preto ao lado de uma opção indica que essa opção está ativada.

## Alertas

O Pebble HD dispõe de quatro (4) tipos de alertas, que podem ser ativados/desativados individualmente através do menu.

1. Aceda ao menu do Pebble HD pressionando o botão [MODO] e o botão Vermelho [FREEZE].

2. Rode o [Botão de ROLAGEM] no sentido horário até ficar realçada a opção "Alertas".

3. Pressione o botão [+] TAMANHO para aceder ao submenu da opção "Alertas", onde poderá ativar/desativar uma das opções rodando o [Botão de ROLAGEM]. Quando a opção desejada estiver realçado, ative ou desative-a pressionando o botão [+] TAMANHO. Um quadrado preto ao lado de uma opção indica que essa opção está ativada.

1. Alertas escritos

O texto de uma mensagem instantânea é sempre exibido sem alerta de voz

2. Alertas de voz

Alertas de voz são parecidos com "alertas escritos", mas, para além da exibição do texto da mensagem, poderá ouvir um alerta de voz que anunciará o conteúdo dessa mensagem

3. Alertas de voz para os itens do menu

Ao percorrer os itens do menu, é ativado um alerta de voz que anunciará o respetivo texto

4. Alertas de hora/data por voz

Quando é exibido o Relógio/Calendário, um alerta de voz anunciará a Hora/Data atual (requer que o relógio esteja configurado)

## **Configurações do produto**

Consulte "Configurar o formato da hora/data"

(Ver páginas 12-13)

## Informações sobre o produto

A opção Informações sobre o produto exibirá os dados técnicos do Pebble HD e também permite restaurar as predefinições de fábrica.

1. Aceda ao menu do Pebble HD pressionando o botão [MODO] e o botão Vermelho [FREEZE].

2. Rode o [Botão de ROLAGEM] no sentido horário até ficar realçada a opção "Informações sobre o produto".

3. Pressione o botão [+] TAMANHO para aceder ao submenu da opção "Informações sobre o produto".

4. Dentro desse submenu poderá:

a. Visualizar o Número de Série do Produto e as atualizações do firmware/software

b. Restaurar as predefinições de fábrica do Pebble HD rodando o [Botão de ROLAGEM] no sentido horário. Quando encontrar "Restaurar predefinições de fábrica", pressione o botão [+] TAMANHO.

## **•** Unidade sem alimenta**çã**o

• Consegue alimentar a unidade com o adaptador CA incluído? (Páginas 10-11)

• A fonte de alimentação está devidamente conectada a um protetor de sobretensão ou uma saída CA (rede elétrica)? (Página 10)

## **•** Imagem v**í**deo no LCD irreconhec**í**vel ou desfocada

• Limpe o ecrã LCD e/ou a lente da câmara com o pano de limpeza incluído.

• Ajuste a distância do Pebble HD para o seu suporte de leitura ou ajuste o ângulo da pega até conseguir obter uma melhor qualidade de imagem (focagem).

• Para melhorar a qualidade da imagem, tente selecionar outros modos de visualização (página 16).

#### **•** Imagem v**í**deo no LCD excessivamente clara/escura

• O Pebble HD foi concebido para ser usado sob condições de luz normal, de preferência no interior. Luzes brilhantes (ou a exposição solar direta) podem gerar sombras e/ou reduzir a visibilidade. Para melhorar a qualidade da imagem, tente mudar-se para um lugar mais sombrio.

• Ajuste a distância do Pebble HD para o seu suporte de leitura ou ajuste o ângulo da pega até conseguir obter uma melhor qualidade de imagem (focagem).

• Para melhorar a qualidade da imagem, tente selecionar outros modos de visualização (página 16).

• Tente ajustar a intensidade de brilho do LCD manualmente, como descrito nas páginas 24 & 25.

## **•** As pilhas n**ã**o s**ã**o carregadas

• Consegue alimentar a unidade com o adaptador CA incluído? (páginas 10-11)

• A fonte de alimentação está devidamente conectada a um protector de sobretensão ou uma saída CA (rede eléctrica)? (página 10)

## **•** Unidade desliga-se automaticamente

• Para poupar energia, o Pebble HD entrará automaticamente no modo Standby após 3 minutos de inactividade. Não se trata de uma falha.

## **•** Pebble HD come**ç**a a emitir um "bip"

Aproximadamente 15 minutos antes de a unidade se desligar, será exibido um ícone de bateria durante 2 segundos em intervalos de 5 minutos. Quando o ícone da bateria for exibido pela primeira vez, será emitido um som tipo "campainha".

Se a bateria estiver quase totalmente descarregada, o ícone da bateria será exibido intermitentemente no ecrã até a unidade se desligar e poderá ouvir outro som tipo "campainha".

## **•** Unidade fica quente

O Pebble HD integra uma câmara, um ecrã LCD e uma unidade de carregamento da bateria dentro de uma carcaça muito pequena. No entanto, foi fabricado de forma a garantir total segurança e a não apresentar riscos de incêndio ou de danos materiais. O facto de o Pebble HD ficar quente (por vezes, muito quente) após longos períodos de utilização é perfeitamente normal e não é sinal de que exista uma falha.

#### Caracter**í**sticas:

- Design portátil, ultraleve
- Pega ajustável 200˚
- 28 modos de visualização selecionáveis
- 5 níveis de ampliação para o Pebble HD
- (4,5x; 5,5x; 7,9x; 9,5x; 13,5x)
- Modo imagem "congelada"
- Carregador de bateria integrado
- Modo de poupança energética (após 3 minutos de inactividade)

#### Ecr**ã**:

- Tipo: ecrã TFT 4.3" na diagonal, 16-bit
- Intensidade de brilho do LCD: 500cd/m2 (com intensidade de referência absoluta)
- Resolução: 480 x 272 (RGB)
- Ângulo de visão: ~60˚

C**â**mara: Lente de íris fixa, distância focal 3,6mm

#### Dimens**õ**es f**í**sicas:

 $\sim$  5,5"C x 3,1"L x 1,25"A (com pega fechada, para Pebble HD 4,3")  $\sim$  10,2"C x 3,1"L x 1"A (com pega totalmente aberta, para Pebble HD 4.3")

Peso:  $\sim$  201 g, para Pebble HD 4.3"

#### Gamas de amplia**çã**o:

4,5x; 5,5x; 7,9x; 9,5x; 13,5x (para Pebble HD 4.3")

#### Garantia: 2 anos

As gamas de ampliação acima referidas foram determinadas com a pega ajustável na posição fechada. O valor de ampliação mínima pode ser reduzido para 2x com a pega ajustável totalmente aberta.

#### Ambiente:

- Temperatura de operação: 32˚ 122˚F (0˚ 50˚C)
- Temperatura de armazenamento: -4˚ 140˚F (-20˚ 60˚C)

## Bateria:

• 1 x bateria de iões de lítio recarregável, 3100mAh (incluída no Pebble HD)

#### Tempo de carregamento estimado (com baterias recarreg**á**veis):

 $\sim$  4 horas (em modo Standby),  $\sim$  5,5 horas (em modo ativo),  $\sim$  9,5 horas (com ligação USB ao PC)

#### Tempo de utiliza**çã**o estimado (com baterias recarreg**á**veis):

(bateria totalmente carregada)\*\*

- ~ 2,5 a 3 horas (dependendo da configuração do brilho do LCD) (bateria recarregável incluída)
- $\sim$  500-1000 ciclos de carga

## Adaptador de parede:

- Aprovação UL/CE
- Entrada: 100-240VCA 50/60Hz
- Saída: 5VCC, carga máx. 2,1A

## Unidade:

• Entrada: 5VCC, carga máx. 2,1A

*\**Para evitar a condensação, não use a unidade durante 1 hora depois do transporte da unidade de condições de frio extremo para condições de temperatura ambiente.

*\*\**Todos os tempos indicados são aproximados. Os tempos de carregamento e utilização efetivos poderão variar dependendo do ciclo de vida restante da bateria, da configuração da intensidade do brilho do LCD e de outros fatores variáveis.

*No interesse pela constante melhoria do produto, as especificações e/ou requisitos mínimos do sistema estão sujeitos a mudanças sem aviso prévio.*

# INFORMAÇÕES SOBRE A GARANTIA

#### Pol**í**tica de garantia para o Pebble HD da Enhanced Vision

Os produtos da Enhanced Vision estão preparados para oferecer ao utilizador a melhor qualidade de imagem, características vantajosas, uma utilização fácil e um serviço de confiança. O Pebble HD é inspecionado e testado antes do transporte. A Enhanced Vision oferece uma garantia de dois (2) anos, a partir da data de aquisição do Pebble HD, contra defeitos materiais e de manufatura, desde que seguidas as condições de utilização normais. Durante o período de garantia, a Enhanced Vision irá, por opção própria, ou reparar ou substituir o produto gratuitamente. Não existem quaisquer outras garantias, expressas ou implícitas, que acompanhem este produto.

Esta política de garantia não abrange:

- a) Defeitos ou danos causados por uma utilização indevida, imprópria ou invulgar, por acidentes ou negligência;
- b) Defeitos ou danos causados por acções de operação, manutenção, instalação, ajuste, alteração ou modificação impróprias;
- c) Defeitos ou danos causados por salpicos de comida ou líquidos;
- d) Quaisquer superfícies de plástico e outras partes exteriores que fiquem riscadas ou danificadas com a utilização normal;
- e) Danos causados pela operação do Pebble com equipamento não fornecido nem fabricado pela Enhanced Vision.
- Para ter direito ao serviço de garantia, deve apresentar o respetivo recibo, constando dele a data de aquisição.
- Qualquer pessoa que utilize este produto deverá ter conhecimento de determinados riscos associados à necessidade de usar dispositivos de melhoria da visão.

## Assist**ê**ncia t**é**cnica

Na eventualidade de ser necessário recorrer à assistência técnica ou ao serviço de reparação, por favor contacte o representante da Enhanced Vision local ou o centro de assistência em garantia da Enhanced Vision. Se precisar de assistência em garantia, entre em contacto com a Enhanced Vision através do número (800) 440-9476, disponível de segunda-feira a sexta-feira, entre as 8:00 e as 17:00 (PST – Horário Padrão do Pacífico) e peça um número de autorização de devolução.

Não serão aceites reparações dentro da garantia sem apresentação de um número de autorização de devolução válido. Ξ

Poderá querer ficar com a embalagem original do produto em caso de solicitação da assistência em garantia. O fabricante não fornece embalagens para produtos reparados dentro da garantia.

NOTA: Preencha integralmente e envie o cartão de registo para garantia que acompanha o produto.

# OUTROS PRODUTOS DA ENHANCED VISION

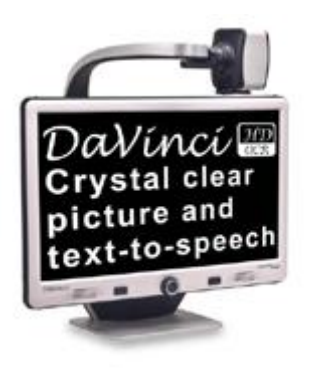

# **DaVinci**

O DaVinci é um vídeo-ampliador de secretária de alto desempenho (CCTV), de HD, com conversor de texto em voz (OCR) e câmara 3 em 1. Com o HD poderá desfrutar de cores e contrastes de alta definição, proporcionando-lhe uma imagem bela e nítida, bem como cores vibrantes. Conheça o prazer de ler com a nossa nova propriedade de conversão de texto em voz. O DaVinci lê qualquer texto impresso em voz alta, com um simples toque num botão. Ampliação: LCD

24": 2x (mínimo) a 80x (máximo)

 $\epsilon$ 

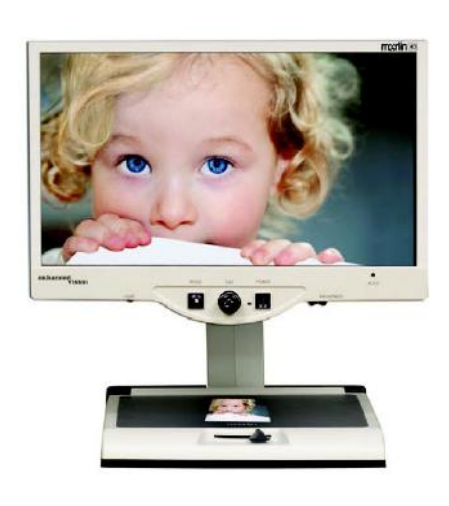

# **Merlin HD**

A tecnologia da câmara do Merlin HD produz uma imagem ainda mais real e natural.

Leia livros e revistas, leia e escreva cartas, faça a gestão da sua contabilidade, visualize fotografias de cor, resolva palavras cruzadas e dedique-se ao seu passatempo favorito – tudo isto de forma muito simples.

Venha conhecer o que faz do Merlin HD o vídeoampliador de secretária com maior valor e com a melhor qualidade de imagem disponível no mercado. Ampliação: LCD 22": 3,2x (mínimo) a 64,7x (máximo) LCD 24": 3,4x (mínimo) a 57,8x (máximo)

 $C \in$ 

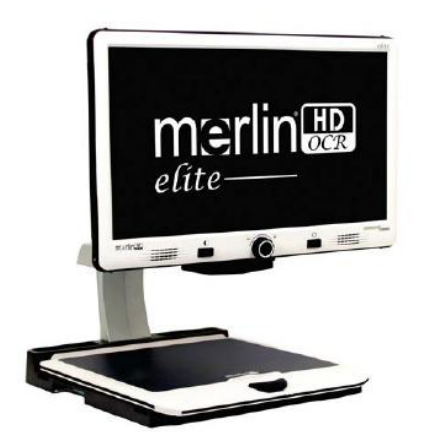

# **Merlin elite**

#### **Veja e ouça a diferença!**

O Merlin elite é um vídeo-ampliador de secretária de alto desempenho (CCTV), de HD e com conversor de texto em voz (OCR). Com o HD poderá desfrutar de cores e contrastes de alta definição, proporcionando-lhe uma imagem bela e nítida, bem como cores vibrantes. O design único do Merlin elite permite um campo de visão alargado, exibindo uma maior quantidade de texto no ecrã. Ampliação: 2,4x a 70x  $\epsilon$ 

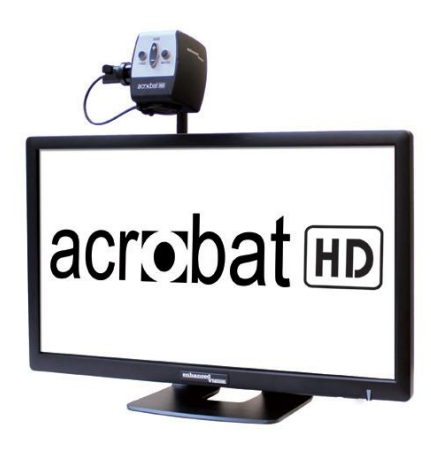

# **Acrobat HD LCD**

Disponível com LCD HD de 22", 24" ou 27" integrado, o Acrobat é um vídeo-ampliador HD 3 em 1, ideal para visualização próxima, distante e autovisualização. Com a possibilidade de rodar a câmara, o utilizador pode ler, escrever, focar e ampliar imagens a qualquer distância. O Acrobat HD LCD oferece um sistema completo para o local de trabalho, a escola e o lar.

Ampliação: 1,7X – 95X (dependendo do tamanho do<br>LCD) LCD)

# **Pebble-mini**

psbble-mini Easily read labels, men  $\bullet$ prescriptions, price tags schedules and so much nore with this ultra-port

O design ultracompacto do Pebble-mini faz com que seja o ampliador portátil ideal, quer em casa, quer em movimento. Pode facilmente ler receitas médicas, emails, rótulos, etiquetas de preços, ementas e muito mais. Ecrã LCD de 3.0". "Freeze-frame" e captação de imagens. 28 modos de visualização disponíveis

Ampliação 2X a 10X

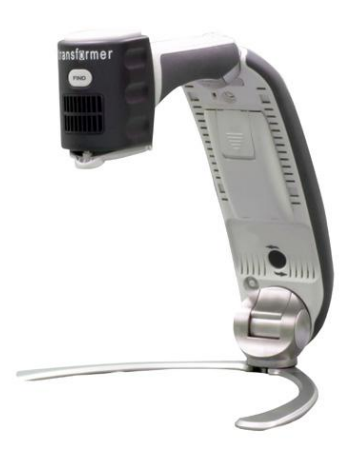

# **Transformer USB/VGA**

O Transformer é a solução mais flexível e portátil para a leitura, escrita e visualização de imagens ampliadas a qualquer distância. Compatível com software de ampliação comum e com os mais recentes sistemas operativos da Windows\*, o design único do Transformer é a solução perfeita para o local de trabalho, a escola e o lar.

Ampliação: 3,5X a 14X (digital)

 $\epsilon$ 

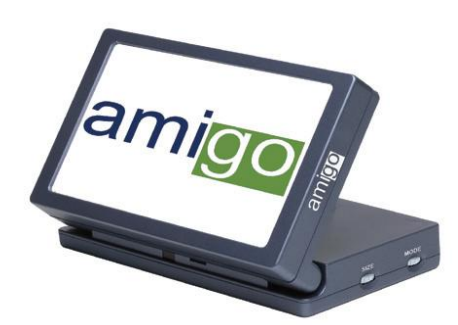

# **Amigo**

O Amigo é um ampliador de secretária verdadeiramente portátil. É o mais leve da sua classe. O ecrã inclinável de 6,5" torna possível uma visualização otimizada. O Amigo funciona a pilhas e pode ser levado para qualquer lado.

Ampliação: 3,5X a 14X (digital)

## Assess**ó**rios

#### Bolsas de transporte

Bolsas cómodas para guardar e transportar qualquer produto da Enhanced Vision.

#### Fontes de alimentação

Fontes de alimentação sobresselentes para os produtos da Enhanced Vision.

## Contactos:

Telefone: (714) 465-3400 Fax: (714) 374-1821 (Escritório EUA) Telefone: +44 (0)115 9442317 Fax: +44(0)1159440720 (Escritório Reino Unido) Telefone: +49 (0)60789698270 Fax: +49(0)6078911774 (Escritório Alemanha)

## Assist**ê**ncia t**é**cnica:

Número gratuito (800) 440-9476 extensão 3 Telefone local: (714) 465-3400 extensão 3 E-mail: evsupport@enhancedvision.com

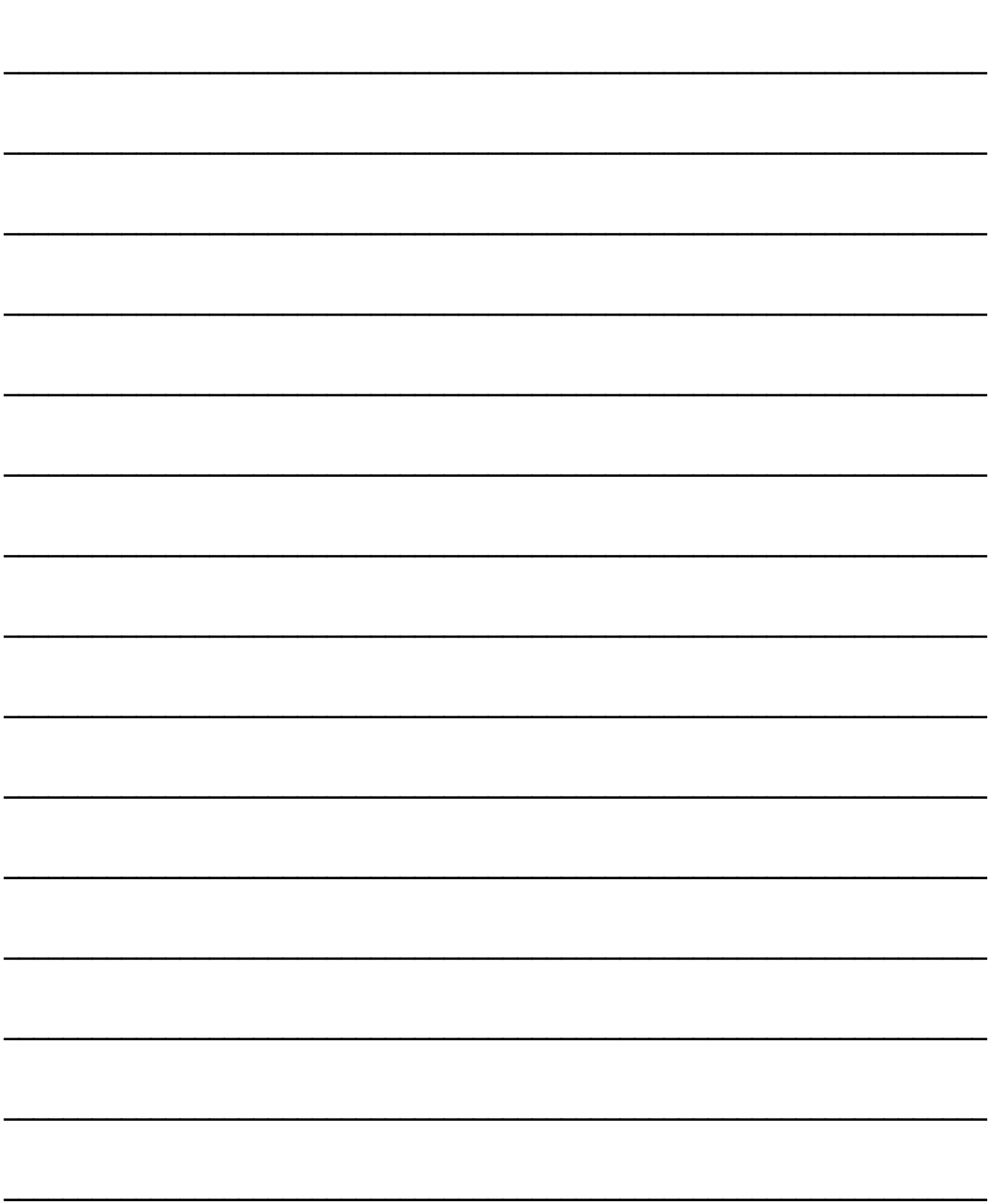

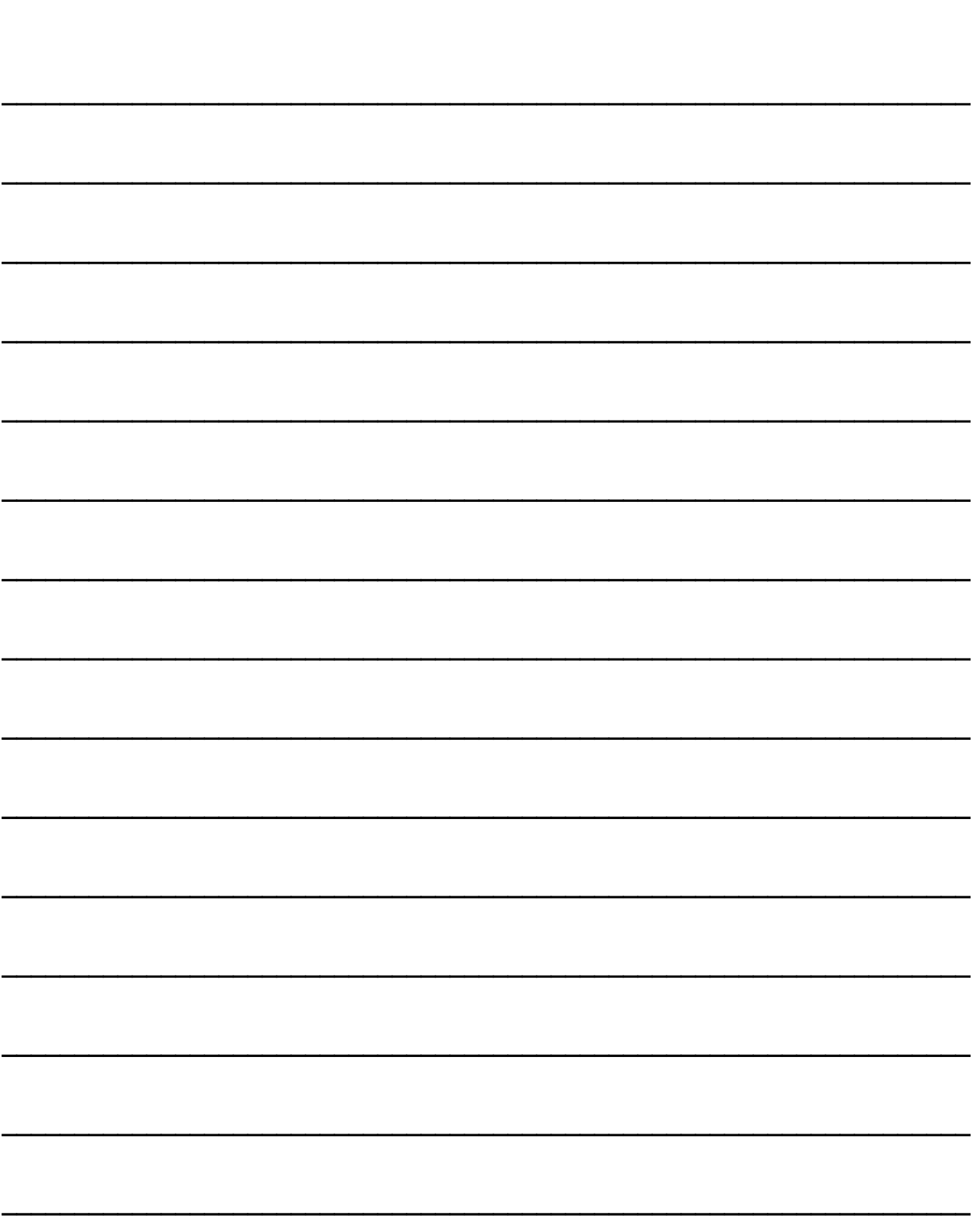

# enhanced vision

O vídeo-ampliador Pebble HD foi concebido para aumentar o tamanho e a qualidade de imagens, aumentando assim a qualidade de vida de pessoas com deficiências visuais. O grau de eficácia do Pebble HD para aumentar a capacidade de visualizar imagens e texto depende da condição individual e do grau de deficiência visual de cada pessoa. O Pebble HD não ajuda a recuperar a visão, corrigir doenças oculares ou travar a perda de visão degenerativa. Especialistas de oftalmologia podem ajudar a determinar como o Pebble HD se adapta melhor à condição específica do paciente. Para obter informações adicionais, consulte o website www.enhancedvision.com

#### www.enhancedvision.com

(800) 440-9476 (Escritório EUA, número gratuito) (714) 465-3400 (Escritório EUA) +44 (0)115 9442317 (Escritório Reino Unido) Telefone +49 (0)60789698270 (Escritório Alemanha) Fax +49(0)6078911774 (Escritório Alemanha)

> Parte # MAN-0700-00 Ver. X1 Julho, 2013

#### Representante em Portugal:

**Hemicare** Avenida Prof. Dr. Augusto Abreu Lopes, nº 53 B 2675-301 Odivelas **Tel**: 21 938 32 60 **Fax**: 21 938 32 69 **Móvel**: 96 110 41 84 **Web**: www.hemicare.pt **E-mail:** geral@hemicare.pt

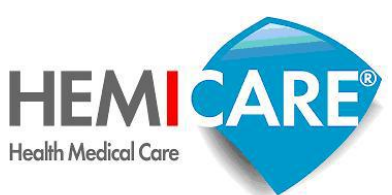

Copyright © 2011 Enhanced Vision. Todos os direitos reservados. Especificações do produto estão sujeitas a alterações sem aviso prévio.